## **ИСПОЛЬЗОВАНИЕ КОМПЬЮТЕРНЫХ ТЕХНОЛОГИЙ НА УРОКАХ ФИЗИКИ**

*Дёмина Н. Ф. – кандидат педагогических наук, профессор кафедры физики, математики и цифровых технологий, Костанайский региональный университет им. А.Байтурсынова.* 

*Тюлембаева А. К. – обучающийся магистратуры по специальности 7M01508-Физика, Костанайский региональный университет им. А.Байтурсынова.* 

*Подгайный Е. В. – обучающийся магистратуры по специальности 7M01508-Физика, Костанайский региональный университет им. А.Байтурсынова.* 

*В статье рассматриваются возможности использования компьютерных технологий на уроках физики. Также приведены примеры реализации технологии критериального оценивания через приемы и средств формативной оценки. Даны методические рекомендации по применению компьютерных технологий в обучении.* 

*Ключевые слова: компьютерные технологии, формативноеоценивание, самооценивание.* 

Не так давно все школы столкнулись с необходимостью перехода на дистанционное обучение. Такие платформы, как Zoom, WhatsApp, OnlineMektep в основном выступали в качестве среды общения и взаимодействия с учащимися. В связи с этим невозможно было осуществить контроль знаний и обратную связь, охватив весь класс, используя только видеоконференции или мессенджеры. Поэтому мы стали, активно внедрять в учебный процесс различные компьютерные технологии, которые «облегчают» деятельность, как учителя, так и самих учащихся. Если компьютерные технологии были одним из дополнительных средств обучения, то сейчас, несмотря на переход в прежний режим обучения, это необходимый компонент занятия, используемый для мониторинга и контроля знаний.

В данной статье мы хотим поделиться опытом использования компьютерных технологий на уроках физики, со многими из которых, возможно, вы уже знакомы и активно используете. Однако надеемся, что вы найдете для себя что-то новое.

Применяемые нами в обучении компьютерные технологии мы условно поделили на 2 категории: онлайн-конструкторы и приложения, моделирующие физические явления и процессы. Среди онлайн-конструкторов мы отдаем предпочтениеGoogleForms [1], OnlineTestPad [2] и Kahoot [3].

Онлайн-конструкторы позволяют создавать тесты и задания различного типа, и активно используются на наших уроках для обеспечения обратной связи. Самый простой интерактивный и удобный опрос можно создать с помощью GoogleForms. Его мы используем преимущественно для проведения формативного оценивания в начале или конце урока. Приведем один из примеров заданий для учеников 8 класса. Как и в каждом из приведенных конструкторов, пишем название темы, по которой необходимо проверить усвоенные знания учащихся.

Далее для идентификации ответов вводим первый вопрос «ФИО», выбрав в качестве типа задаваемого вопроса «Текст (строка)». Затем в пункте «Обязательный вопрос» необходимо поставить галочку, для того, чтобы учащийся отправил результаты теста только после введения свои данных (рис.1).

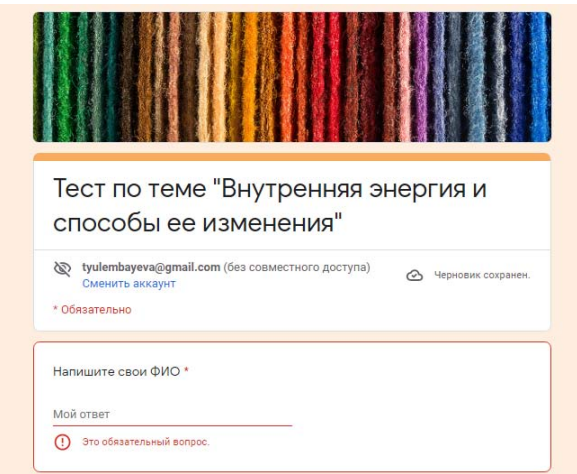

Рисунок 1. Скриншот конструктора «Google Forms»

Сам тест включает в себя 9 вопросов с выбором одного ответа, с выбором множественного ответа ис вводом текста в ответе (рис.2). Каждый вопрос делаем обязательным для ответа.

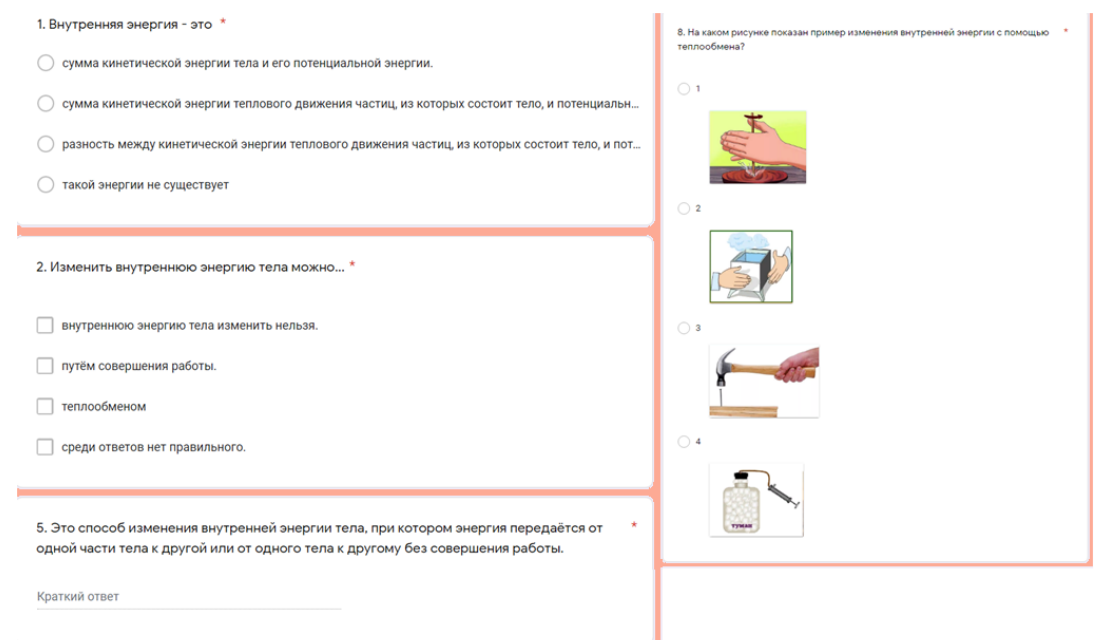

Рисунок 2. Скриншот конструктора «Google Forms»

Так как формативное оценивание составляет максимальный балл – 10, то тест недолжен превышатьэту отметку.

Зачастую, сталкиваемся с проблемой, когда текстовый ответ ученика не соответствует самому ответу из-за неправильного написания (рис. 3). Поэтому иногда приходится проверять результаты учеников вручную.

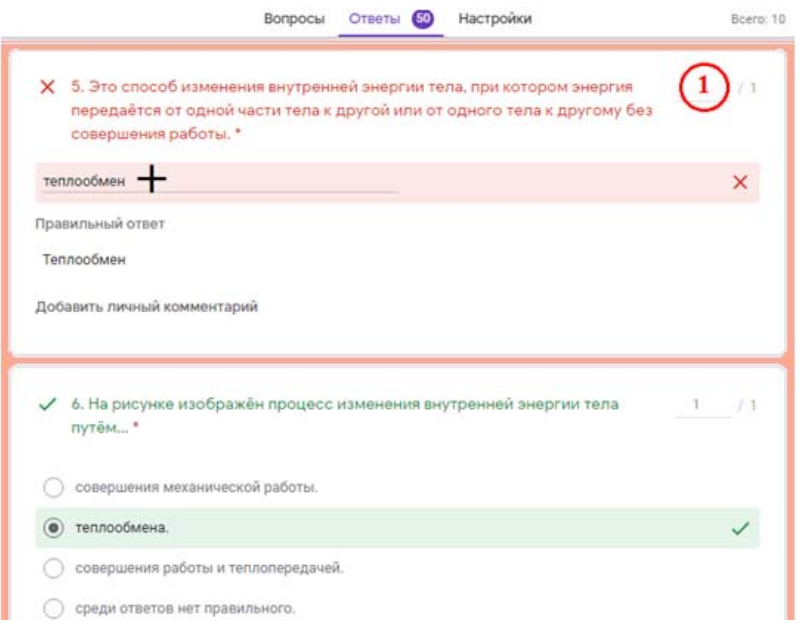

Рисунок 3. Скриншот конструктора «Google Forms»

После создания теста, остается пригласить респондентов к участию в опросе, отправив ссылку на форму либо электронным письмом списку адресатов, включив в него ссылку на опрос или саму форму. Для каждого опроса автоматически обеспечивается сбор ответов, формируется статистический анализ ответов с диаграммами по каждому вопросу, а также создается электронная таблица (рис.4), с помощью которой можно провести обработку исходных данных самостоятельно. Таблицу можно экспортировать в различные форматы: pdf, xls, txt, но в таблице ответов нельзя фильтровать результаты. После прохождения учащимися тестов, система автоматически выдает результаты и проводит анализ [4].

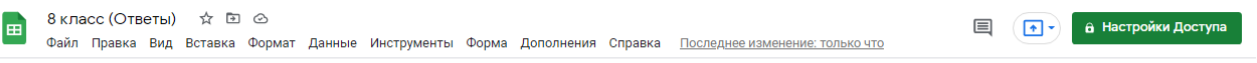

► 새름 同 100% - | p. % 0\_00\_123- | Поумолча… - | 10 - - | B *I* 용 A | ዹ 田 ⊞ - | H - 上 - H - ≫ - | Ф 田 回 ल マ - ∑ - | Pv -

| fx<br>J11<br>теплообмена.<br>$-$ |       |                              |   |                                                                                                    |   |              |            |                                                  |  |
|----------------------------------|-------|------------------------------|---|----------------------------------------------------------------------------------------------------|---|--------------|------------|--------------------------------------------------|--|
|                                  | B     | c                            | D | Е                                                                                                    | F | G            | H.         |                                                  |  |
|                                  | Баллы | Напишите свои ФИО            |   | Внутренняя энергия - Внутренняя энергия тел 3. Внутренняя энергия 14. Может ли у тела отсу 5. Это способ изменени 7. Укажите верное выск 6. На рисунке изображ |   |              |            |                                                  |  |
| 11                               |       | 7 / 10 Севергин Алексей      |   | сумма кинетической энергии теплового движени от его механического де Нет                                                                                       |   |              |            | Процесс теплопередачи теплообмена.               |  |
| 12                               |       | 7 / 10 Шишкина Кристина      |   | сумма кинетической энергии теплового движени от его механического де Нет                                                                                       |   |              |            | Процесс теплопередачи теплообмена.               |  |
| 13                               |       |                              |   | 7 / 10 Кужаков Темирлан Джансумма кинетической энергии теплового движени от его механического деда                                                             |   |              | Het.       | Процесс теплопередачи теплообмена.               |  |
| 14                               |       |                              |   | 8 / 10 Азарова Елизавета 8 А сумма кинетической энергии теплового движени от его механического де Нет она отсутствовать н.                                     |   |              |            | Процесс теплопередачи теплообмена.               |  |
| 15                               |       | 8 / 10 Терентьев Захар       |   | сумма кинетической энергии теплового движени от его механического де Да                                                                                        |   |              | Her        | Процесс теплопередачи теплообмена.               |  |
| 16                               |       |                              |   | 7 / 10 Павленко Марк Геннадь сумма кинетической энергии теплового движени от его взаимодействия (Нет, не может                                                 |   |              | Теплообмен | Процесс теплопередачи теплообмена.               |  |
| 17                               |       | 4 / 10 Каптёл Александр      |   | сумма кинетической энергии тела и его потенци от его взаимодействия (Нет. только от 0 К                                                                        |   |              | Теплообмен | При выравнивании темг среди ответов нет прац     |  |
| 18                               |       | 3 / 10 Гиоргадзе Инесса      |   | сумма кинетической энергии тела и его потенци от его механического де нет.                                                                                     |   |              |            | Процесс теплопередачи теплообмена.               |  |
| 19                               |       | 4 / 10 Святослав Казорин     |   | сумма кинетической энергии теплового движени от его механического де Нет не может потому-чт Нет                                                                |   |              |            | При выравнивании темг теплообмена.               |  |
| 20                               |       | 3 / 10 Гринь данила          |   | сумма кинетической энергии тела и его потенци от его взаимодействия (Да                                                                                        |   |              | Her        | Процесс теплопередачи среди ответов нет пран     |  |
| 21                               |       | 6 / 10 Деткина Полина 8б     |   | сумма кинетической энергии теплового движени от его механического де Нет,не может,у всех тел Теплообмен/теплопере/ Процесс теплопередачи теплообмена.          |   |              |            |                                                  |  |
| 22                               |       | 6 / 10 Садвокасова Жансая    |   | сумма кинетической энергии теплового движени от его механического де Да можно например вак Теплообмен                                                          |   |              |            | Процесс теплопередачи совершения механиче        |  |
| 23                               |       | 7 / 10 Маренчук Елизавета    |   | сумма кинетической энергии тела и его потенци от его механического де Да, при температуре -27 Теплообмен                                                       |   |              |            | При выравнивании темі теплообмена.               |  |
| 24                               |       | 7 / 10 Бухмин Константин     |   | сумма кинетической энергии теплового движени от его механического де Да при 0°К так как это с Совершение работы                                                |   |              |            | Процесс теплопередачи теплообмена.               |  |
| 25                               |       |                              |   | 9 / 10 Ергешбаева Диана Ахансумма кинетической энергии теплового движени от его механического де Нет. У тела с более низн Теплообмен                           |   |              |            | Процесс теплопередачи теплообмена.               |  |
| 26                               |       | 7 / 10 Байгозина Анель       |   | сумма кинетической энергии теплового движени от температуры тела. Полько если температур Теплообмен                                                            |   |              |            | Процесс теплопередачи теплообмена.               |  |
| 27                               |       | 2 / 10 Ерманова Милена       |   | сумма кинетической энергии теплового движени от температуры тела.                                                                                              |   | нет не может |            | При выравнивании темг совершения работы и        |  |
| 28                               |       | 5 / 10 Сапаржанов Акылбек    |   | сумма кинетической энергии теплового движени от его взаимодействия (нет, не может, так как он теплообмен/тепооперед Процесс теплопередачи совершения работы и  |   |              |            |                                                  |  |
| 29                               |       | 3 / 10 мариненко ева         |   | сумма кинетической энергии теплового движени от температуры тела.                                                                                              |   | нет          | теплообмен | Процесс теплопередачи теплообмена.               |  |
| 30                               |       | 4 / 10 Мурадян Мариам 8 Б.   |   | сумма кинетической энергии теплового движени от его механического де нет                                                                                       |   |              | да         | Процесс теплопередачи теплообмена.               |  |
| 31                               |       | 5 / 10 Борсук Антон          |   | сумма кинетической энергии теплового движени от его механического де Нет ведь без неё не что                                                                   |   |              |            | Процесс теплопередачи теплообмена.               |  |
| 32                               |       | <b>B.I.10 Movement Artis</b> |   | счаща кинатиноской аналами топрового примоны от ого разниолойстрия (Цот, но может так как ле Топрообмон,                                                       |   |              |            | <b>Процесс топполоводные соворщения работы и</b> |  |

Рисунок 4. Таблица результатов

Анализ ответов на тест Google формы позволяют:

- анализировать ответы отдельного пользователя;
- анализировать ответы на отдельный вопрос;
- видеть сводные результаты по всем ответам;
- получать оповещения о новых ответах;
- выгрузить результаты в таблицу, скачать ответы или распечатать;

 запретить пользователям отвечать на вопросы теста если, к примеру, вышел срок[4]. Следующая, не менее удобной в использовании является платформа OnlineTestPad.

С помощью данного конструктора можно создать целую палитру цифровых учебных задач: тестов, кроссвордов, сканвордов, опросов, логических игр, диалогов, с помощью которых можноне только протестировать учеников, но и дать им возможность лучше подготовиться к экзаменам, контрольным или провести экспресс проверку уровня усвоения материала по какой-либо теме[5].

На главной странице определяетсядата создания, количество респондентов (ответивших), ссылка и статус теста (рис.5).

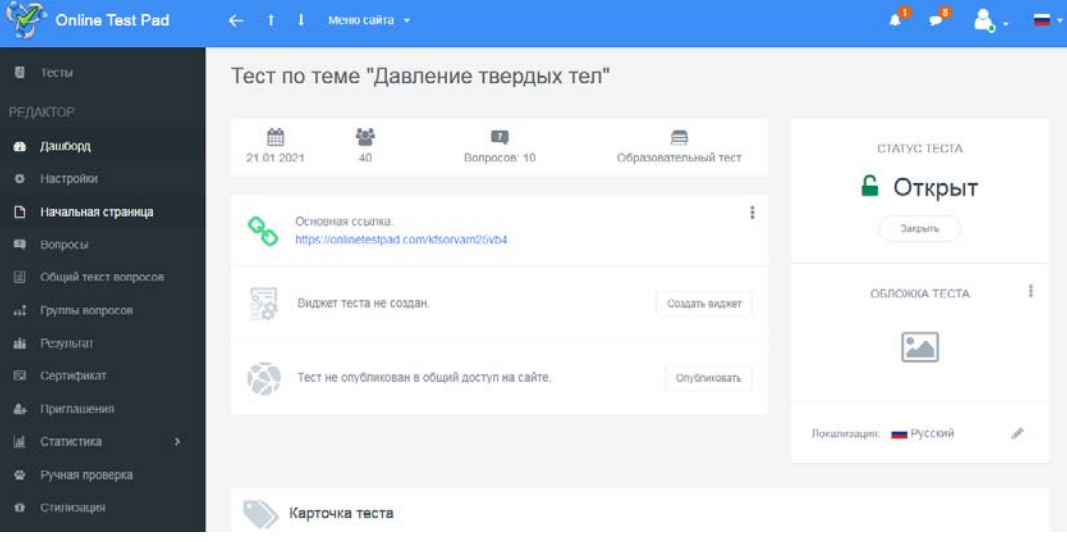

Рисунок 5. Скриншот конструктора «Online Test Pad»

Конструктор состоит из большого числа различных типов вопросов, приведенных на рисунке 6.

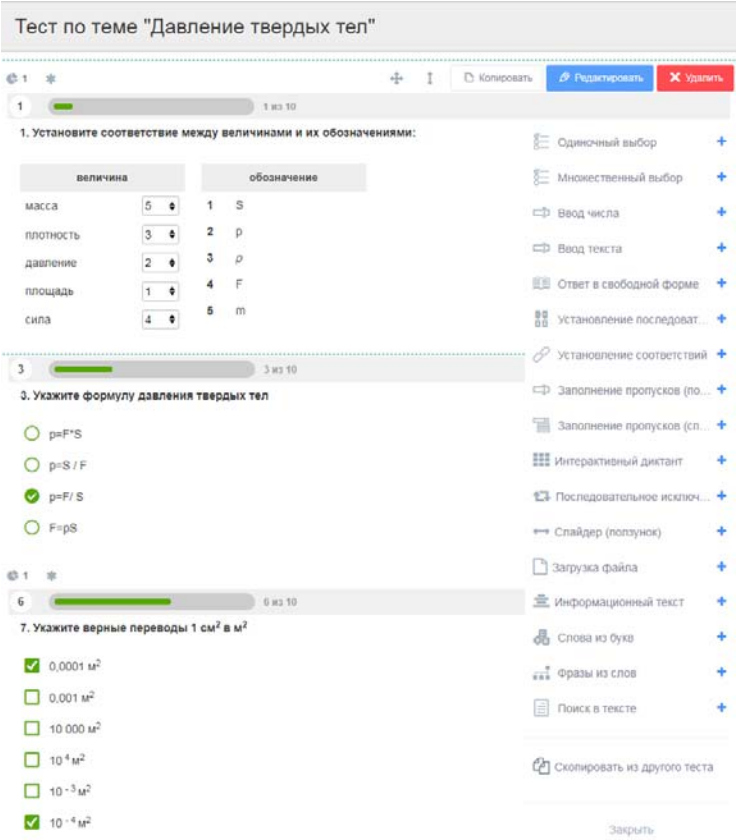

Рисунок 6. Скриншот конструктора «Online Test Pad»

В настройках теста, можно исключить хотя бы небольшуюдля учеников возможность списывания (рис.7), так как:

- ограничено время прохождения;
- последовательность вопросов между учениками не совпадает;
- запрещено копирование текста вопроса;

 правильность ответов будет видна ученикам только после сбора их ответов в виде таблицы результатов.

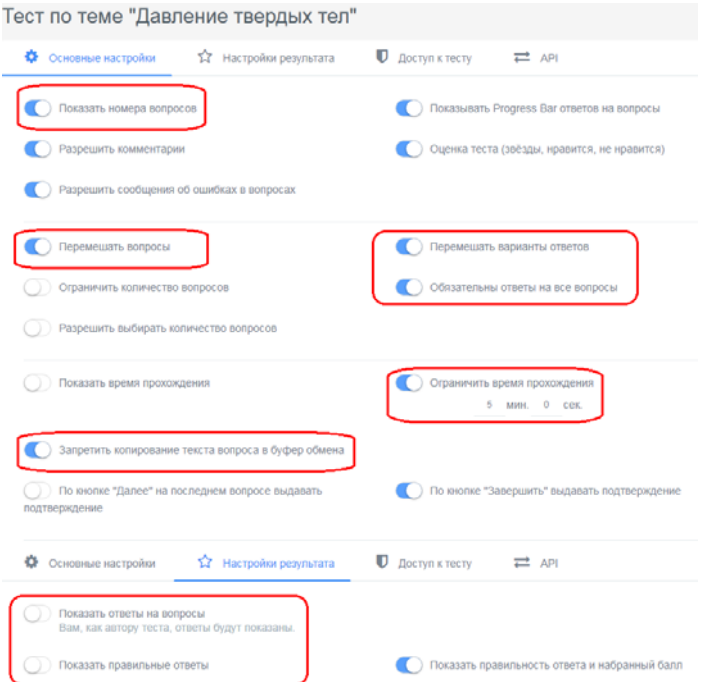

Рисунок 7. Скриншот конструктора «Online Test Pad»

По итогам прохождения теста учащемуся будет показан его результат в виде процентов и количества баллов, а также в ответах может посмотреть свои ошибки (рис.8).

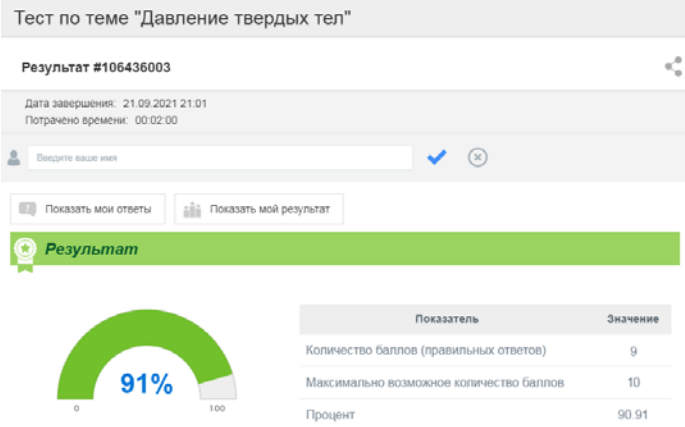

Рисунок 8. Скриншот конструктора «Online Test Pad»

Результат предоставляется в 4 форматах, для настройки которых есть персональная шкала. По каждому заполненному опроснику можно получить статистику ответов (по отдельности или в целом по всем респондентам), которая доступна для загрузки в формате Excel [5].

К достоинствам использования Google Forms и Online Test Pad на уроках физики мы отнесли следующее: Это бесплатный онлайн-инструмент, который позволяет легко и эффективно собирать информацию. С помощью форм Google вы можете создавать опросы и тесты для учащихся за несколько минут. Интерфейс очень прост в использовании. Создавать формы с помощью этого инструмента может. В формах Google хранятся полученные отзывы и рефлексия, чтобы учащиеся и учителя могли их подробно проанализировать. Формы интегрированы с электронными таблицами Google, поэтому мы можем получить доступ к просмотру собранных данных в виде электронной таблицы. Общая конфигурация форм или опросов позволяет вам собирать адрес электронной почты получателя и ограничивать количество ответов. С помощью этого инструмента вы можете получить неограниченное количество вопросов и ответов бесплатно, в то время как другие инструменты опроса требуют оплаты в зависимости от количества вопросов и получателей.

Недостатки использования Google Form:

- Для использования этого инструмента необходим Интернет.

- Есть определенные ограничения относительно возможностей этого инструмента. Принимает тексты до 500 Кб; изображения до 2 Мб; а для электронных таблиц ограничение составляет 256 ячеек или 40 листов.

Во внеклассных мероприятиях может использоваться приложение для создания викторин Kahoot. Приведем по нашему опыту использования этих программ некоторые сравнительные характеристикив таблице 1.

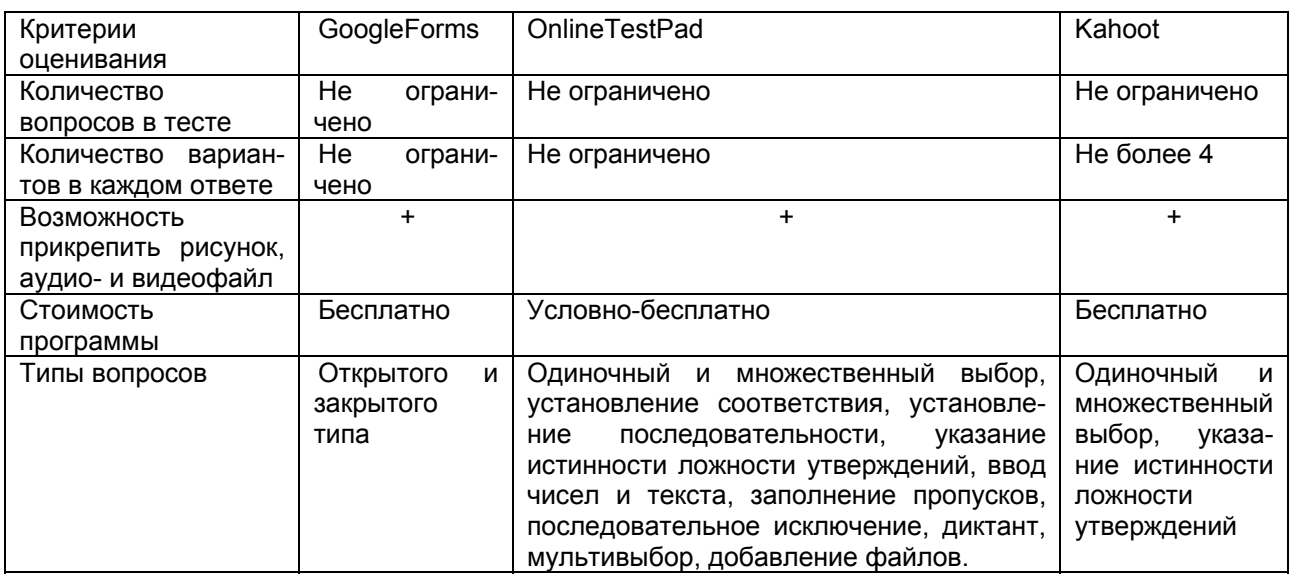

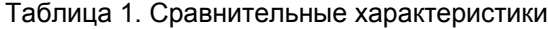

При выполнении лабораторных работ по физике рекомендуем Phet Calorado [6]. PhET - это набор основанных на исследованиях интерактивных компьютерных симуляторов для преподавания и изучения физики, химии, математики и других наук. Моделирование PhET можно запустить онлайн или бесплатно загрузить с веб-сайта PhET. Моделирование представляет собой анимированную, интерактивную и похожую на игру среду, в которой учащиеся учатся через исследование. Они подчеркивают связь между явлениями реальной жизни и лежащей в основе наукой и помогают сделать визуальные и концептуальные модели опытных ученых доступными для студентов. К каждой виртуальной симуляции прилагается несколько вариантов инструкций, направленные на развитие навыков низкого и высокого порядка у учащихся: запись показаний, интерпретация и оценка данных, планирование эксперимента. В зависимости от моделирования учащиеся также могут собирать, графически отображать и анализировать данные, чтобы делать собственные выводы. Моделирование PhET разрабатывается и тестируется на учащихся 7-11 классов и студентов ВУЗов.

Находясь на дистанционном обучении более года, учителя выбрали для себя и своих учащихся более эффективные IT инструменты для обучения и оценивания, соответствующие современным требованиям в образовании. Используя компьютерные программы на своих уроках, учащимся комфортно и интересно интегрировать смартфоны и ноубуки в образовательный процесс, и здесь учитель выступает в роли менеджера или путеводителя к развитию учебных компетенций в естественно-научной, математической и компьютерной грамотностях. Также данные методы позволяют реализовывать технологию критериального оценивание через онлайн-конструкторы, онлайн-платформы и приложения. Использование приемы формативного оценивания таких как поставь эмодзи, характеризующее твое состояние и уровень понимания темы, после каждого задания, запишите интересующий вопрос в Whats App или почту, на который ты обязательно получишь ответ, закончи предложение и т.д., который поможет учителю и ученику правильно выстроить процесс обучения, направленный на развитие навыков XXI века.

Наш опыт показал, что перечисленные приложения удобны в использовании, экономят время учителя и являются неплохим средством формативного оценивания, которое предполагает обеспечение обратной связи, обеспечивает виденье учителем общей картины результатов обучения, что позволяет своевременно скорректировать учебный процесс.

Но, вместе с тем, использование этих методов не позволяет оценить систему и глубину знаний учащихся, уровень сформированности навыков и умений, не говоря о проектной деятельности.

## Список литературы

- 1. https://www.google.com/intl/ru/forms/about/
- 2. https://onlinetestpad.com/ru
- 3. https://create.kahoot.it

4. https://elar.rsvpu.ru/bitstream/123456789/31378/1/978-5-8295-0699-5 2020 047.pdf

5.https://infourok.ru/instrukciya-po-sozdaniyu-obrazovatelnogo-testa-na-platforme-online-test-pad-

5037121.html

6. https://phet.colorado.edu/

## **УДК 376**

## СЛУЖБА ПСИХОЛОГО-ПЕДАГОГИЧЕСКОГО СОПРОВОЖДЕНИЯ ДЕТЕЙ С ОСОБЫМИ ОБРАЗОВАТЕЛЬНЫМИ ПОТРЕБНОСТЯМИ НА БАЗЕ КАБИНЕТА ПОДДЕРЖКИ ИНКЛЮЗИВНОГО ОБРАЗОВАНИЯ

Дубынина Т. Е. - учитель-логопед. КГУ «ОСШ №73». Карагандинская область, город Караганда.

Статья посвящена описанию работы службы психолого-педагогического сопровождения детей с ООП на базе кабинета поддержки инклюзивного образования. Результатом работы СППС должна стать максимальная социализация детей с особенностями развития.

Ключевые слова: кабинет поддержки инклюзивного образования, дети с особыми образовательными потребностями, инклюзивное образование, служба психолого-педагогического сопровождения (СППС), социализация.

В 1990 году на Международной конференции (Джомтьен, Таиланд) ЮНЕСКО поддержало движение «Образование для всех». За 31 год данное движение получило широкое распространение. На современном этапе трансформации системы образования Республики Казахстан одним из приоритетных направлений является развитие инклюзивного образования, которое дает возможность